关于建行提额。建行有明确的AUM标准、也有清晰明了的提额、限额等方法。此文 总结了建行提额的基础知识,希望能够帮助到大家。

**建行AUM**

**什么是AUM值**

AUM指的是资产管理规模(Asset Under Management),代表某个客户在建行托 管的总资产。AUM值和信用卡的额度成正比关系。很多卡友都在AUM值更新后再 推倒建行。

1、统计方式

**统计规则**:根据连续六个月观察客户的AUM来确定客户等级的变动。

**统计范围**

:按照建行客户管理系统(OCRM系统)的AUM对客户讲行评价,AUM包括客户 在建行的存款和通过建行购买的投资产品等个人金融资产。投资主要包括基金、国 债、保险及建行发行的投资理财产品等。

**统计方法**

:评价客户时,采用月日均AUM指标,即当月日均存款余额+当月日均投资额。计 算公式为:当月日均存款余额=(∑客户某一账户存款余额\*当月实存天数)/30; 当月日均投资额=∑客户投资总额/30。其中:基金、账户金投资总额=份额\*当前净 值利得盈、汇得盈、国债的投资总额为客户实际持有余额。

①每月按照当月AUM(日均值)进行评定,符合更高等级标准的客户立即升级,新 增客户直接赋予其AUM对应的客户等级,此时客户状态为"正常客户"。

②如果客户当月AUM(日均值)低于原等级的标准时,且若连续三个月的AUM都 低于当前等级,则从第4个月开始,该客户被评定为"关注客户"。关注客户的当 月AUM达到原等级或更高等级,则解除关注状态。

③连续3个月被评定为"关注客户",则从第4个月起降低评级,系统将其自动降为 连续六个月之中当月AUM最大值对应的客户等级,且取消关注标志。

2、统计范围

①AUM只跟存款、投资理财等资产有关,与刷卡消费和房贷无关。

②有效流水才计入AUM统计,瞬间转进转出的钱,是无效流水。流水过夜即可计入 AUM值,放满24小时即可。

③AUM值更新时间。每月8日,大概9-10日可以查到。网友表示,自己的50万在1 月15日存进建行,在2月8日(未满1个月),2月AUM是36w。到了3月8日,AUM值 没有更新,我在3月9日再次查询,发现3月的AUM值已经变成50w。也就是说,建 行每月统计当月8日-次月7日之间的AUM值。

④最近3/6个月AUM的统计方式=最近3/6个月的AUM值的总和÷3/6

### 3、查询方式

需要户主本人持有效身份证件及银行卡到建行任意网点,让工作人员帮忙查询。银 行一般根据客户的AUM值,按照一定的规则折算,将客户的贡献度量化,以此为依 据为客户提供非金融服务。

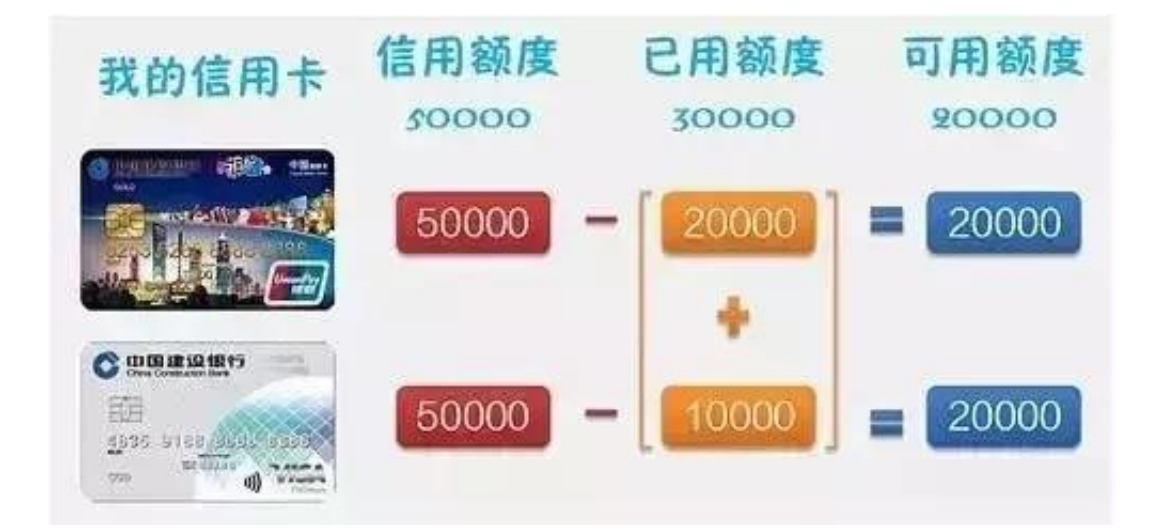

# 各类分期占用额度

 账单、现金和消费分期余额会一直占用信用额度,随着每一期还款,**逐期释放**。 **调额攻略送给您**

 无论您想申请调整**永久额度**,还是有购物、旅游的**临时额度** 需求,动动手指都能轻松搞定~

渠道一:手机银行

向上滑动查看完整步骤▲▲▲

① 登录"中国建设银行"手机银行,在信用卡频道点击"**额度调整**"。

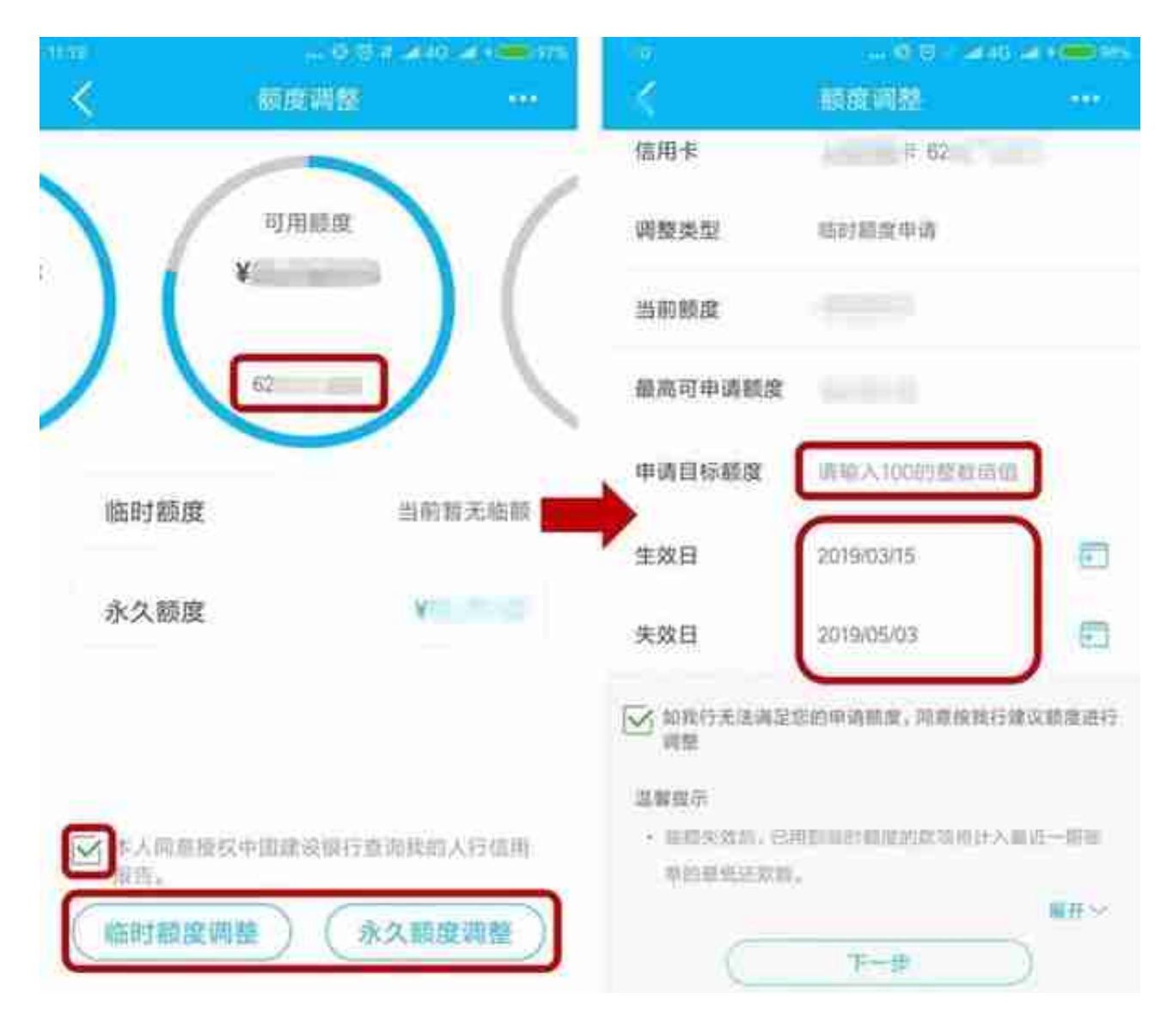

③ 输入短信验证码后点击确认,系统将自动反馈结果。

### **智行理财网** 建行日均多少办信用卡(建设银行标准信用卡)

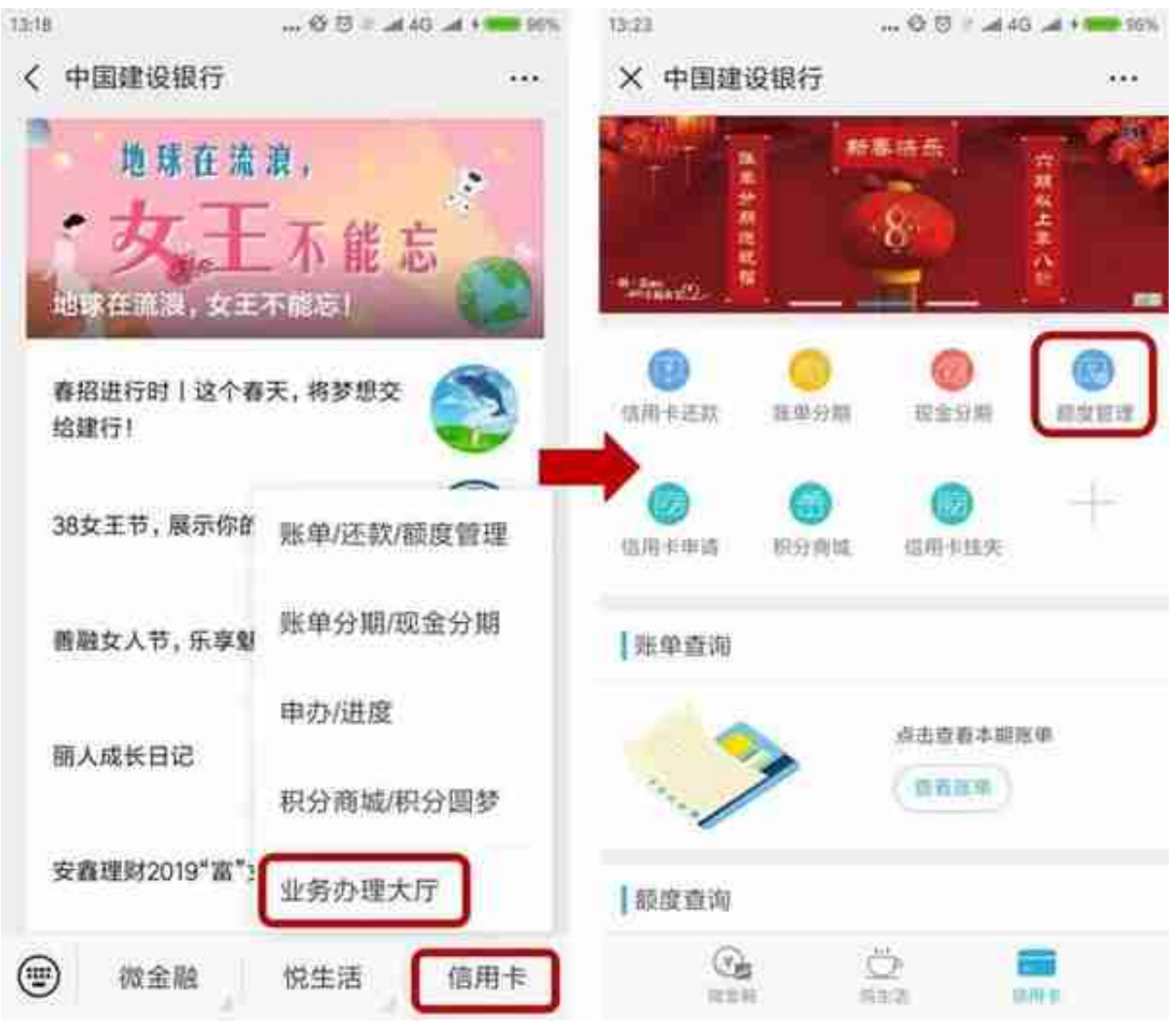

② 通过身份验证后,选择 需要申请的卡片及调额类型,并勾选**同意授权** 查询人行信用报告,点击下一步并按提示操作申请。

渠道三:网上银行

 登录中国建设银行个人网上银 行,选择顶部菜单"**信用卡-额度管理**",并按提示操作申请。

#### **智行理财网** 建行日均多少办信用卡(建设银行标准信用卡)

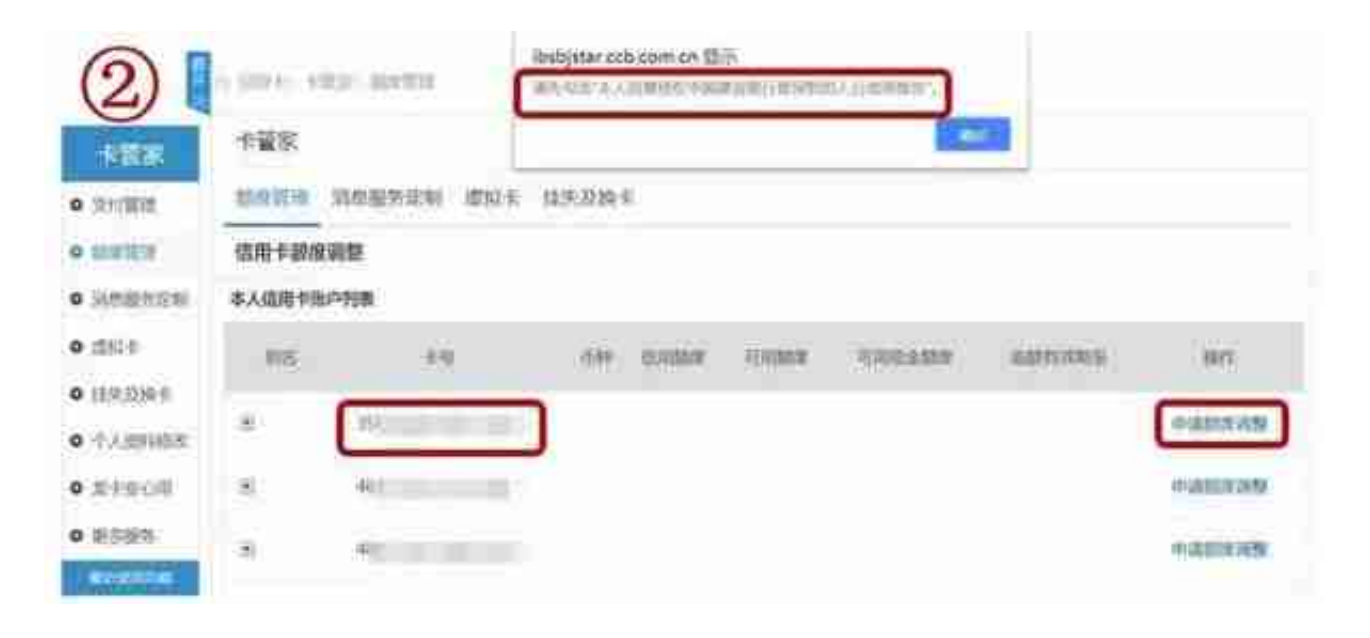

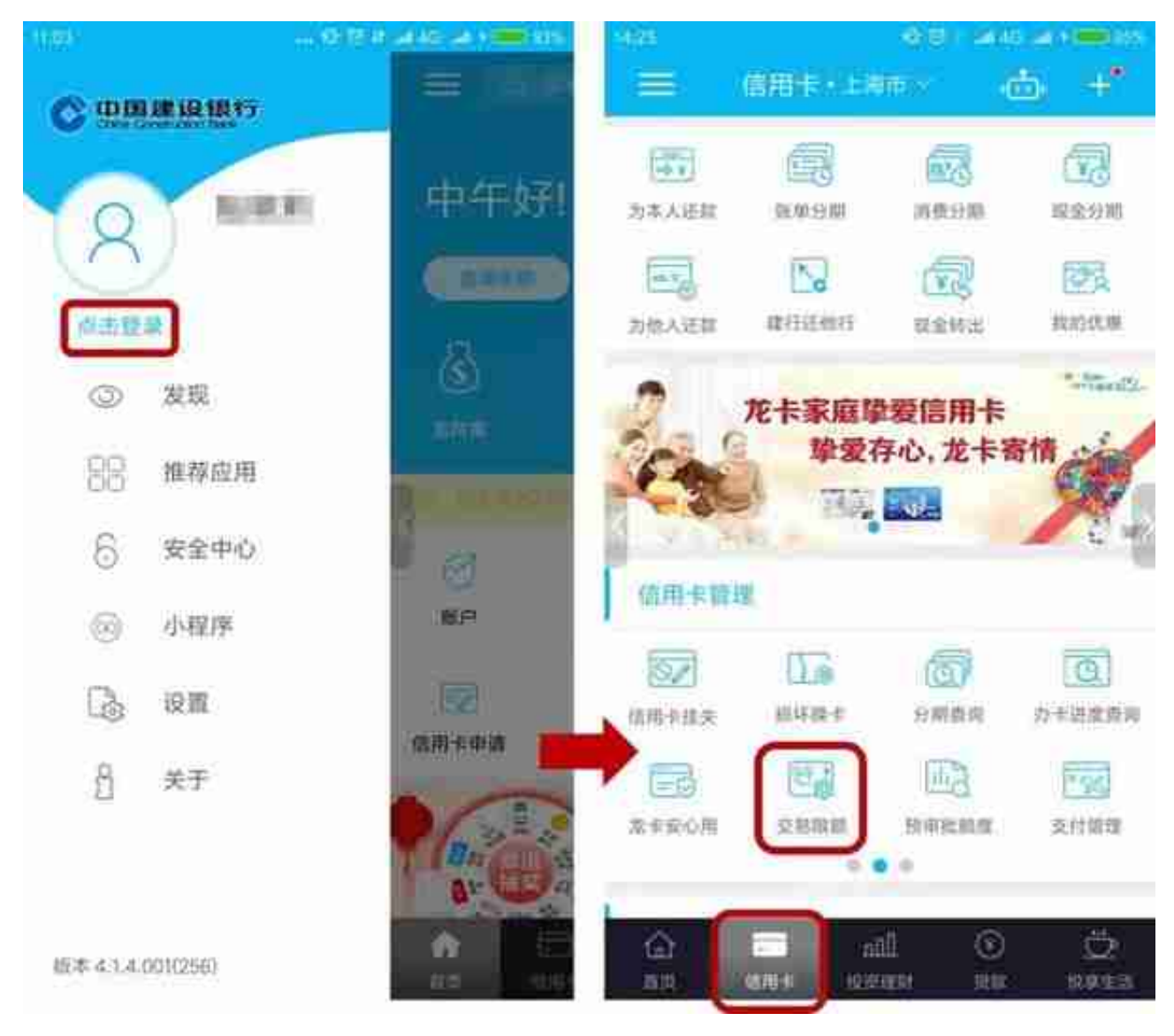

# 步骤二

选择需要限制的信用卡, "是否设置限额"滑动至"是", 设置" **本期交易限额**"金额,点击"**确认修改** "后输入短信验证码,点击确认,完成设置。

\*"本期交易限额"金额需≤"本期可用限额"。